## **Работа с расширителями портов Modbus фирмы Wellpro через Hardware PLC**

Посылка и прием команд по протоколу Modbus возможна в контроллерах myCNC через запись в выделеные регистры из [массива глобальных переменных](http://docs.pv-automation.com/mycnc/global_variables).

Перечень регистров для работы с Modbus показан в таблице ниже.

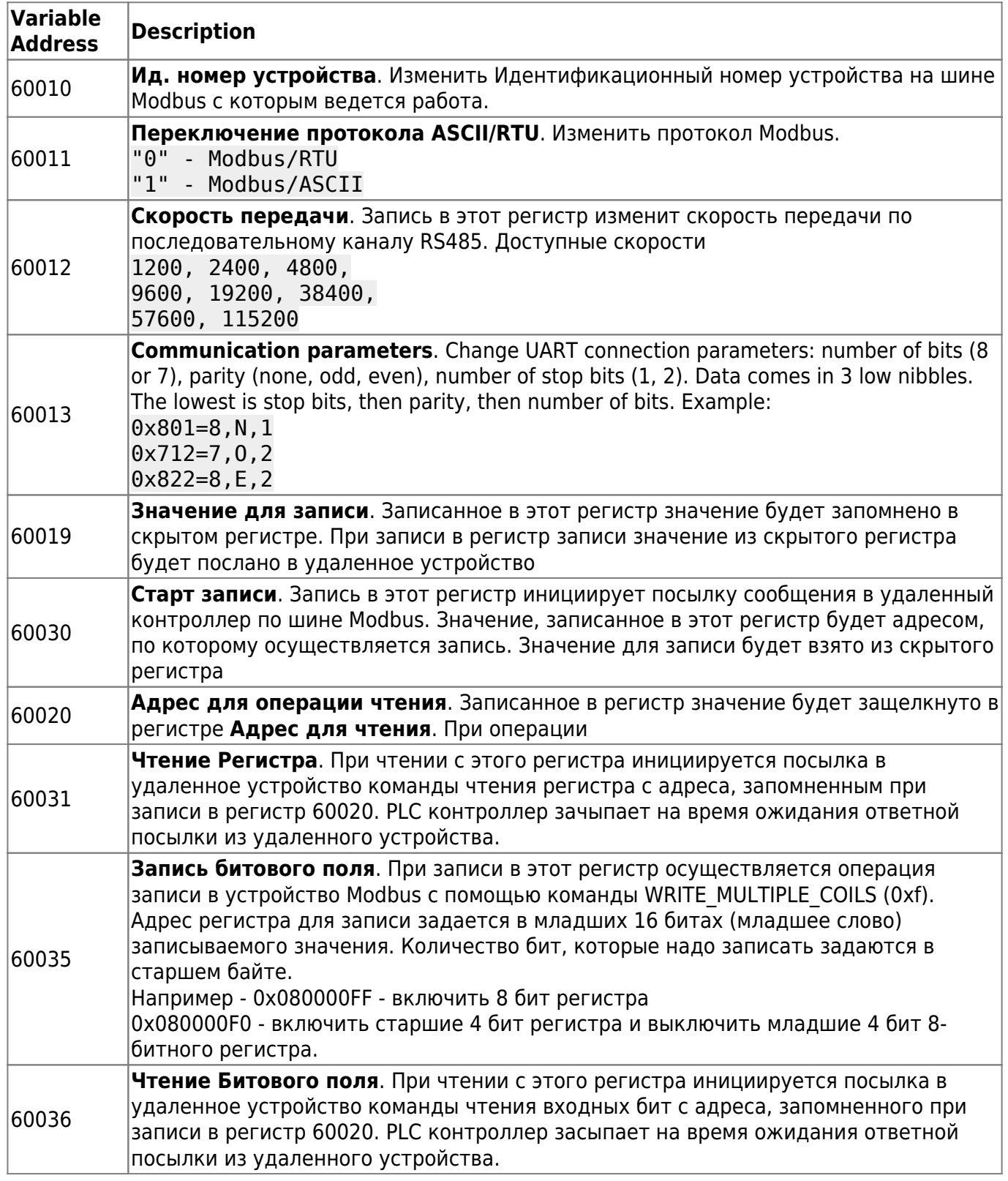

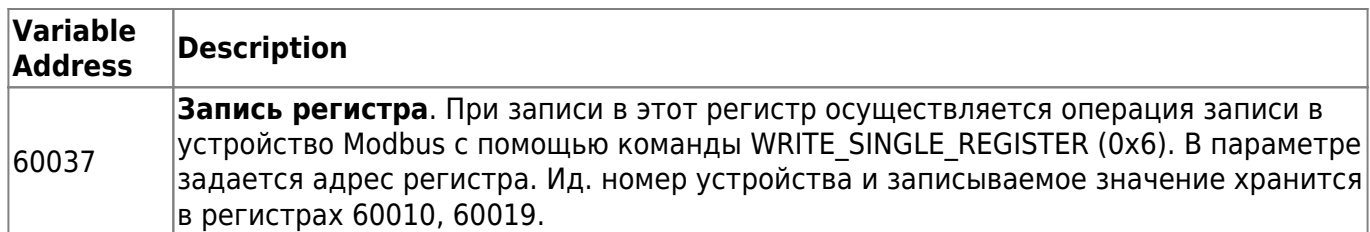

pk:pa6oтa c pacшиpителями портов modbus vepes hardware pk:http://docs.pv-automation.com/pk/%D1%80%D0%B0%D0%B1%D0%8E%D1%82%D0%80%D1%81%D1%88%D0%8B%D1%80%DD%8B%D1%82%D0%8B%D1%8E%D0%8E%D0%8E%D0%8E%D0%8E%D0%8E%D0%8E%D0%8E%D0%8

Примеры PLC программ для управления Modbus расширителями портов

1. Задание параметров соединения через PLC

```
gvarset(60011,0); //Выставить режим Modbus RTU
gvarset(60012,9600); //Выставить скорость передачи 9600
```
2. Начальная инициализация расширителей Modbus Wellpro.

Для того, чтобы запрограммировать идентификационный номер устройства у расширителя Wellpro, надо послать соответствующий номер в регистр по адресу 0x64 устройства с Ид. номером "0".

Пример кода показан ниже

Last update: 2019/01/01 20:34

```
 gvarset(60010,0); //Установить Ид. удаленного устройства (0)
 gvarset(60019,1); //Установить значение регистра (1)
 gvarset(60037,0x64);//Установить адрес регистра (0x64) и послать Modbus кманду
```
3. Запись в дискретные выходы.

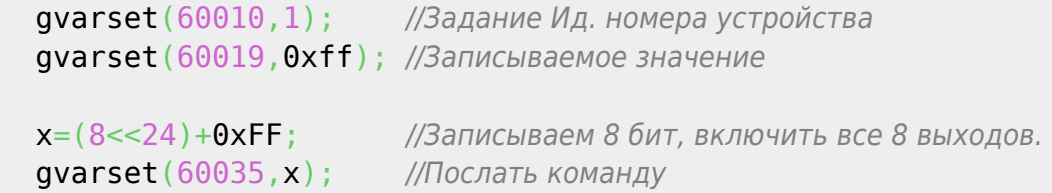

## **Автоматический опрос Modbus расширителей.**

В myCNC имеется возможность включить автоматический опрос Mosbus устройств. Для этого необходимо задать соответствующие параметры в окне настроек "I/O Expand cards mapping"

1) Необходимо запомнить что опрашивать - Modbus Input Holding Register - Группу входных регистров (2, 4, 6 или 8 регистров) - Modbus/Coil Input expansion - Входные дискретные выходы - Modbus/Coil Output expansion - Выходные дискретные выходы

2) Ид. номер устройства Modbus

3) Порт источника - В случае Modbus устройства это адрес регистра для чтения/записи

4) Порт назначения - В случае Mapping Modbus портов - это номер 8-битного порта.

Например, если это **выходы** и Порт назначения =0, то при записи в порты 0..7 все значения

будут параллельно транслироваться и на выходные пины Modbus устройства,

если это **входы** и Порт назначения =2, то состояние входных пинов Modbus устройства бубут транслироваться на входы 16…23 контроллера myCNC.

Обращение с оттранслированными входными и выходными пинами будет такое же, как и с обычными входами-выходами контроллера myCNC. Надо только иметь ввиду задержку, возникающую при опросы Modbus устройств. Цикл обращения к Modbus устройству (1 строка Mapping в настройках) составляет около 30мс.

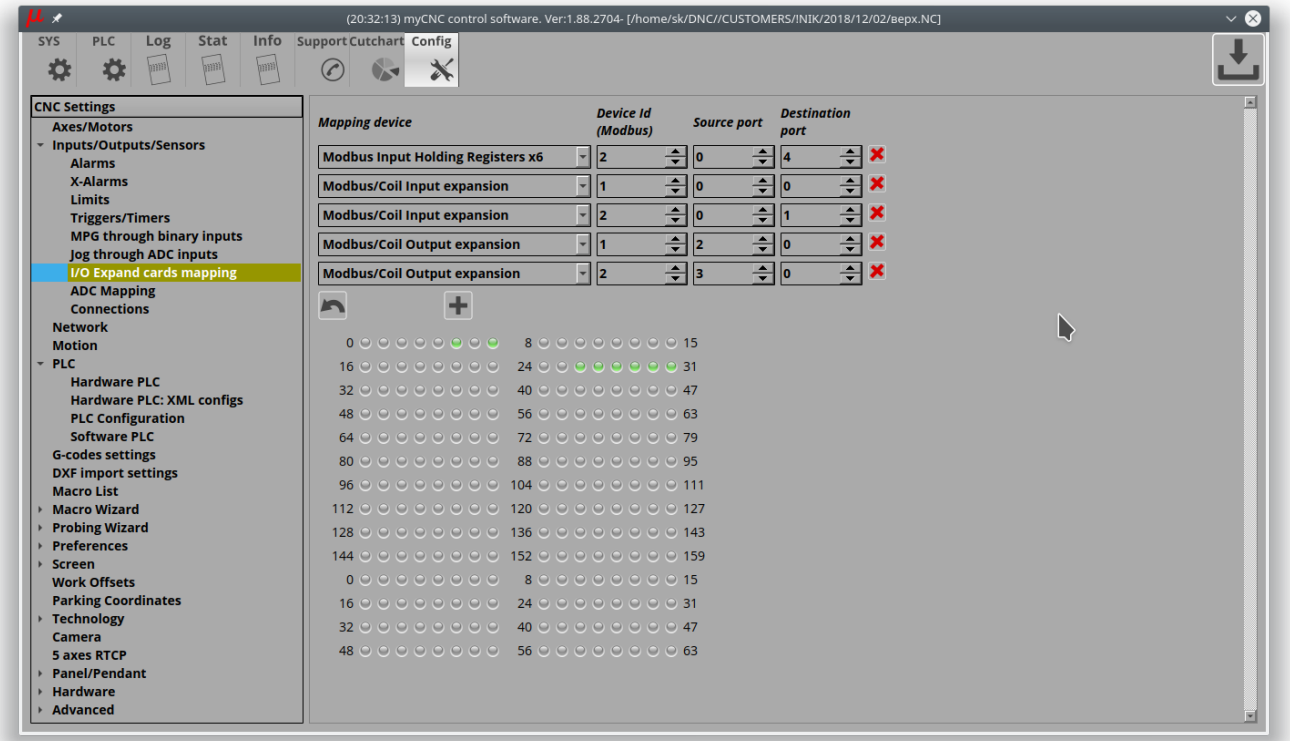

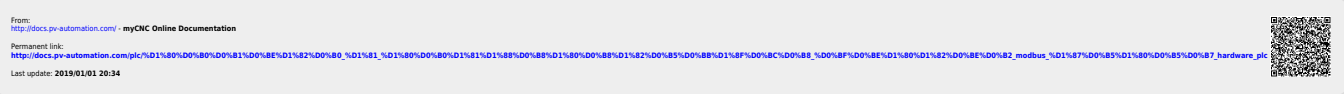